**i**media

# **THE IMEDIA APP**

The iMedia app is an essential tool for navigating this iMedia event.

Where to be and when, keynote session details, your business connect schedule and more -

\*

Network

Karine

Urban

iMedia 驟

aacidgreed

Y**ou name it, it's in the app!**

**C** Scan

Connect using a handshake code<br>Foter an attendee's code bere:

**♦** Connect

.<br>Vour handehaka coda is

30738

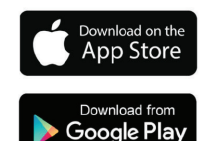

# MAKE THE MOST OF YOUR IMedia EXPERIENCE

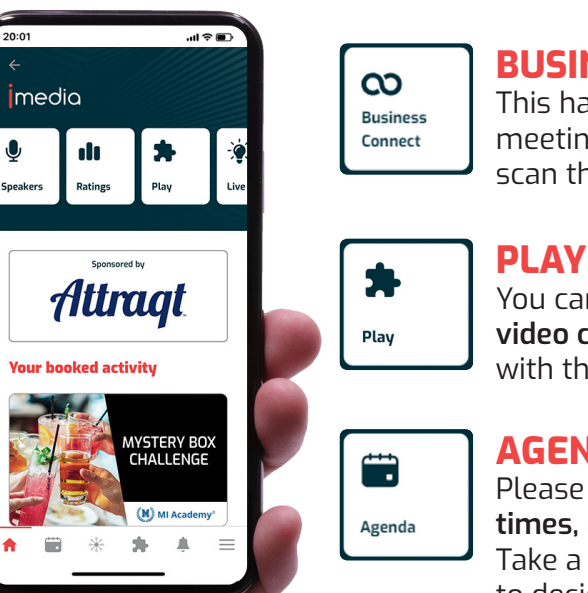

## **BUSINESS CONNECT** This has all of your **Business Connect**

meetings and schedule. Ensure you scan the badge of everyone you meet!

You can access the **leaderboard, polls and video content** here. The more you interact with the app, the more points you gain!

#### **AGENDA**

Please see the agenda for all accurate **times, rooms and session synopsis**. Take a look at the agenda ahead of time to decide which breakout sessions you are most interested in!

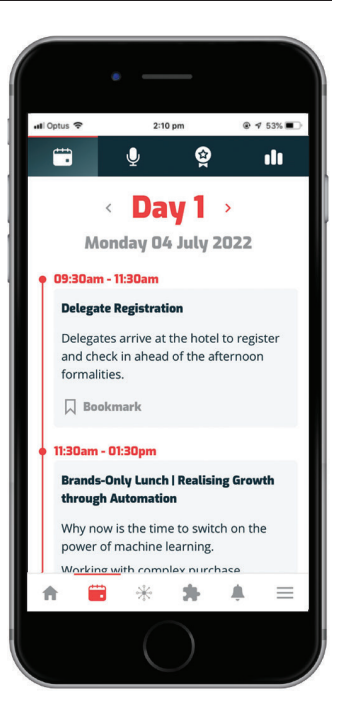

## **NETWORK**

This is where you scan to collect attendee details - a fantastic lead generation tool.

**TO CONNECT**

- 1. Select **NETWORK** to find the scanning feature
- 2. All delegates have a QR code printed on their **badges** that can be scanned by the app. Alternatively you can exchange handshake codes.

**Remember:** *You must accept all pending requests before they will appear in your contacts list!*

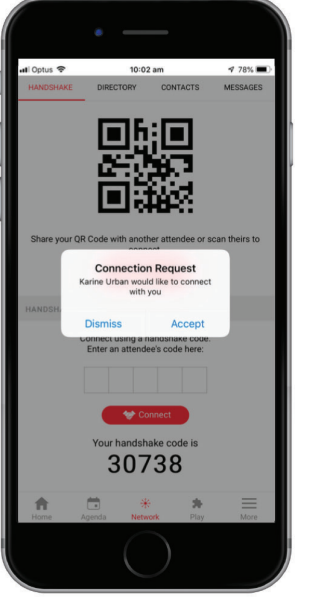

### **CONNECTION REQUESTS**

Once a barcode/handshake code has been exchanged, you must accept before contact information is received

## **PENDING INVITATIONS**

People who have scanned your barcode but are awaiting your connection request will show in your contacts a 'pending requests'

### **EXPORTING CONTACT LIST**

To receive all your connections at the close of the event:

- 1. Go into Networking > Contacts
- 2. Press the red button that says 'Email me my contacts'

3. An email will be sent directly to your inbox